## **Etat d'avancement – Septembre 2007**

Utilisation du package Healpix fournis sur le site :

<http://healpix.jpl.nasa.gov/healpixSoftwareCapabilities.shtml>

Les méthodes java sont encore en cours d'écriture, nous avons pu demander aux auteurs une version temporaire plus avancées.

J'ai compléter le code source de ces librairies pour pouvoir commencer les tests de lecture et affichage des fichiers au format Healpix.

### **1 - Lecture d'un fichier au format « Healpix »**

Il existe plusieurs formats de fichiers Healpix, soit table, soit image. Plusieurs exemples sont donnés dans le package initial.

#### **Exemple entête du fichier pixel\_window\_n1024.fits :**

```
XTENSION= 'BINTABLE' / binary table extension<br>BITPIX = 8 / 8-bit bytes
BITPIX = 8 / 8-bit bytes<br>NAXIS = 2 / 2-dimension.
NAXIS = 2 / 2-dimensional binary table<br>NAXIS1 = 16 / width of table in bytesNAXIS1 = 16 / width of table in bytes<br>NAXIS2 = 4097 / number of rows in table4097 / number of rows in table
PCOUNT = 0 / size of special data area<br>GCOUNT = 1 / one data aroup (required
GCOUNT = \begin{array}{ccc} 1 / \text{ one data group (required keyword)} \\ \text{TFIFLDS} = & 2 / \text{ number of fields in each row} \end{array}2 / number of fields in each row
COMMENT 
EXTNAME = 'PIXEL WINDOW' / 
NSIDE = 1024 / Resolution parameter for HEALPIX<br>MAX-LPOL= 4096 / Maximum multipole l=4*nside
                              4096 / Maximum multipole l=4*nside
COMMENT 
COMMENT 
COMMENT 
COMMENT Contains pixel window smoothing factors 
COMMENT for temperature and polarization for NSIDE = 1024 
COMMENT for multipoles in range [0, 4096] 
COMMENT 
TTYPE1 = 'TEMPERATURE' / TEMPERATURE pixel window smoothing factors 
TFORM1 = '1D ' / data format of field: 8-byte REAL 
TORM1 = 'LD ' / Cata formulation' / data formulation in the set of \frac{1}{2} and \frac{1}{2} / data formulation in the set of \frac{1}{2} / no unit
COMMENT 
TTYPE2 = 'POLARIZATION' / POLARIZATION pixel window smoothing factors 
TFORM2 = '1D ' / data format of field: 8-byte REAL 
TUNIT2 = 'unknown ' / no unit 
HISTORY 
HISTORY For NSIDE \leq 128, the T and P windows are computed exactly
HISTORY by averaging the individual pixel windows. 
HISTORY For NSIDE > 128 : 
HISTORY * The average T window is extrapolated from smaller NSIDE 
HISTORY assuming a scaling of the window function with the pixel radius 
HISTORY similar to the one exhibited by a tophat window 
HISTORY * The P window is assumed proportional to T<br>F = 1 Hivor Nov 2002
              E. Hivon, Nov 2002
END
```
#### **Exemple d'entête du fichier map\_sm.fits :**

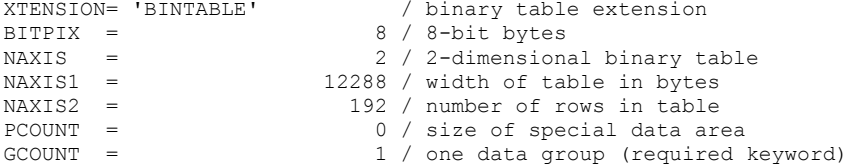

```
TFIELDS = 3 / number of fields in each row 
COMMENT ----------------------------------------------- 
COMMENT Sky Map Pixelisation Specific Keywords 
COMMENT ----------------------------------------------- 
PIXTYPE = 'HEALPIX ' / HEALPIX Pixelisation 
ORDERING= 'RING ' / Pixel ordering scheme, either RING or NESTED 
ORDERING= 'RING ' / Pixel ordering scheme, either RINSIDE = 128 / Resolution parameter for HEALPIX<br>FIRSTPIX= 0 / First pixel # (0 based)
                           0 / First pixel # (0 based)
LASTPIX = 196607 / Last pixel # (0 based) 
COORDSYS= 'unknown ' / Pixelization coordinate system 
COMMENT G = Galactic, E = ecliptic, C = celestial = equatorial
COMMENT<br>COMMENT ------
              COMMENT ----------------------------------------------- 
COMMENT Planck Simulation Specific Keywords 
COMMENT ----------------------------------------------- 
EXTNAME = 'SMOOTHED DATA'<br>CREATOR = 'SMOOTHING'
CREATOR = 'SMOOTHING' / Software creating the FITS file 
VERSION = '2.0.0 ' / Version of the simulation software 
MAX-LPOL= 256 / Maximum multipole l used in map smoothing 
FWHM = 7.00000000E+00 / [deg] FWHM of gaussian symmetric beam 
COMMENT 
COMMENT ************************* Input data ************************* 
COMMENT Input Map in map.fits 
COMMENT *************************************************************** 
COMMENT 
COMMENT ----------------------------------------------- 
COMMENT Data Description Specific Keywords 
COMMENT ----------------------------------------------- 
INDXSCHM= 'IMPLICIT' / Indexing : IMPLICIT or EXPLICIT 
GRAIN = 0 / Grain of pixel indexing
COMMENT GRAIN=0 : no indexing of pixel data (IMPLICIT) 
COMMENT GRAIN=1 : 1 pixel index -> 1 pixel data (EXPLICIT) 
COMMENT GRAIN>1 : 1 pixel index -> data of GRAIN consecutive pixels (EXPLICIT) 
COMMENT 
POLAR = T / Polarisation included (True/False) 
TTYPE1 = 'TEMPERATURE' / Temperature map 
TFORM1 = '1024E ' / data format of field: 4-byte REAL 
TUNIT1 = 'uK ' 
COMMENT 
TTYPE2 = 'Q-POLARISATION' / Q Polarisation map 
TFORM2 = '1024E ' / data format of field: 4-byte REAL 
TUNIT2 = 'uKCOMMENT 
TTYPE3 = 'U-POLARISATION' / U Polarisation map 
TFORM3 = '1024E ' / data format of field: 4-byte REAL 
TUNIT3 = 'uK ' 
COMMENT 
END
```
L'auteur a pu me fournir une explication concernant ces fichiers :

pixel window n????.fits ne sont pas des cartes Healpix habituelles, mais contiennent des informations nécessaires à certains calculs (=transformées en harmoniques sphériques), et ne devraient donc pas être nécessaires pour la manipulation ou visualisation d'image.

Ils décrivent respectivement les fonctions fenêtres des pixels dans l'espace des polynômes (pour l=[0, 4\*nside]) et des poids à appliquer sur chaque 'ring' Healpix (au nombre de 2\*Nside dans chaque hémisphère).

Par contre, le directory test contient des fichiers map\*.fits qui sont des cartes Healpix standard, qui elles ont npix =  $12*$ nside $*$ nside.

Dans celles ci, les mots clés importants sont effectivement (cf test/map\_sm.fits)

PIXTYPE **NSIDE ORDERING COORDSYS** INDXSCHM **GRAIN** ou les 2 derniers indiquent si les numéros de pixels sont implicites (dans le cas où le fichier contient tout le ciel) ou bien les numéros des pixels présents sont donnés explicitement (dans les cas où seulement une petite fraction du ciel se trouve dans le fichier).

#### **Explications du format des données dans d'un fichier** :

Une fois l'entête lue, nous avons une table (ou cube) de données binaires à lire.

Nombre de champs = TFIELDS

Nombre de lignes = NAXIS2

Nombre de colonnes pour une « cellule » (une ligne x le champ  $N$ ) = TFORMN

Nos avons donc pour un champ donné : TFORM1\*NAXIS2 valeurs (ou aussi 12\*NSIDE\*NSIDE).

Pour l'instant, nous ne lisons que le premier champ (TFIELDS=1) dans le fichier.

#### **Exemple du code source pour lire et afficher une image :**

```
 HealpixMap map = null;
      Fits2HealpixMap reader = new Fits2HealpixMapImp();
    Image img; // lecture du fichier fits -> map
     try {
        map = reader.fits2map(file);
      } catch (Exception e) {
        System.err.println("Pb de lecture du fichier " + file);
       e.printStackTrace();
        return;
      }
      // création d'une matrice de coordonnées
      byte[] pixels = new byte[width*height];
    int i = 0:
      // pour chacun des pixels
     for (int y = 0; y < height; y++) {
       for (int x = 0 ; x < width ; x++) {
          int index = -1;
           // calcul les alpha, delta (ici, fixés pour les tests)
           double a = 180-x*(360.0/width); // échantillonnage entre 180;-180
           double d = y*(180.0/height); // échantillonnage entre 0 et 180
           try {
              // conversion en radians
              double theta = Math.PI*d/180.0;
              double phi = Math.PI*a/180.0;
              // récupère l'index du numéro de pixel dans la sphère
             index = map.ang2pix(theta, phi); } catch (Exception e) {
             System.err.println("Pb de conversion (a,d) -> #pix : " + a + " " + d);
              e.printStackTrace();
              return;
 }
           // conversion simple en 8bits pour avoir un meilleur rendu + normalisation entre min et max
          pixels[i++] = to8bits(map.get(index), map.getMin(), map.getMax()); }
 }
      img = createImage( new MemoryImageSource(width,height,createDefaultCM(),pixels,0,width));
```
avec ceci on obtient l'image suivante :

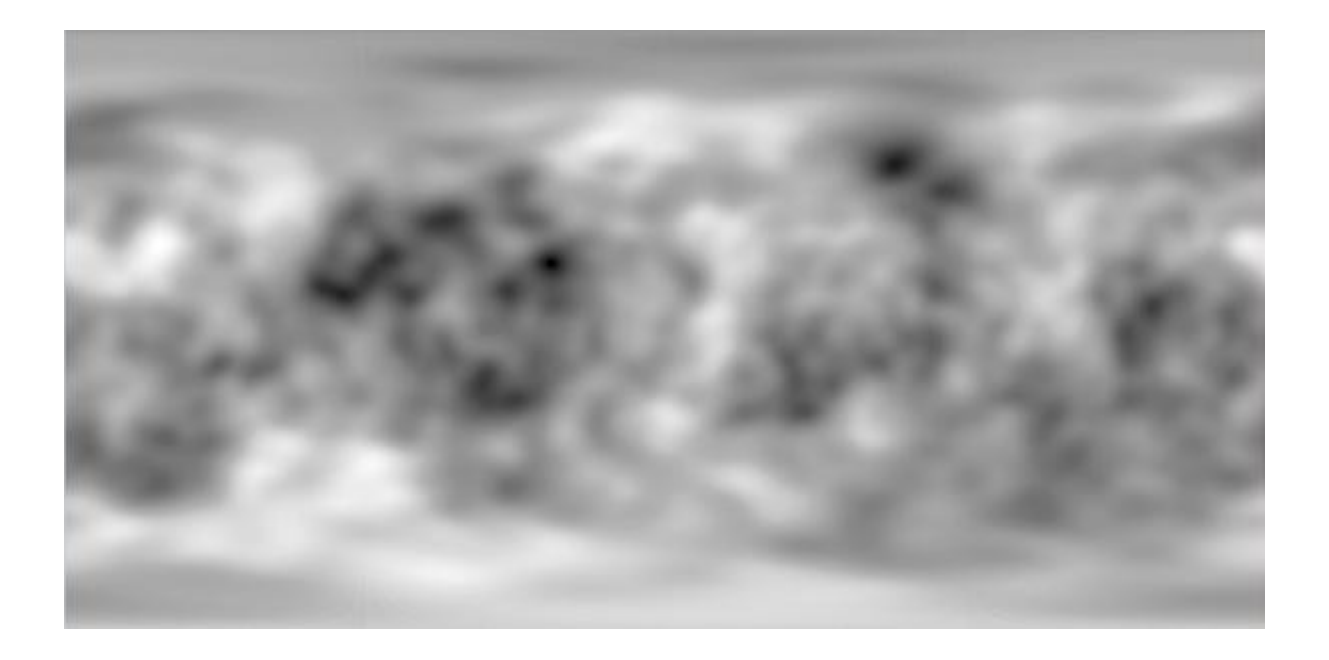

l'image originale lue représentée par l'auteur est la suivante (avec une projection différente, ce qui implique la différence de mise en forme) :

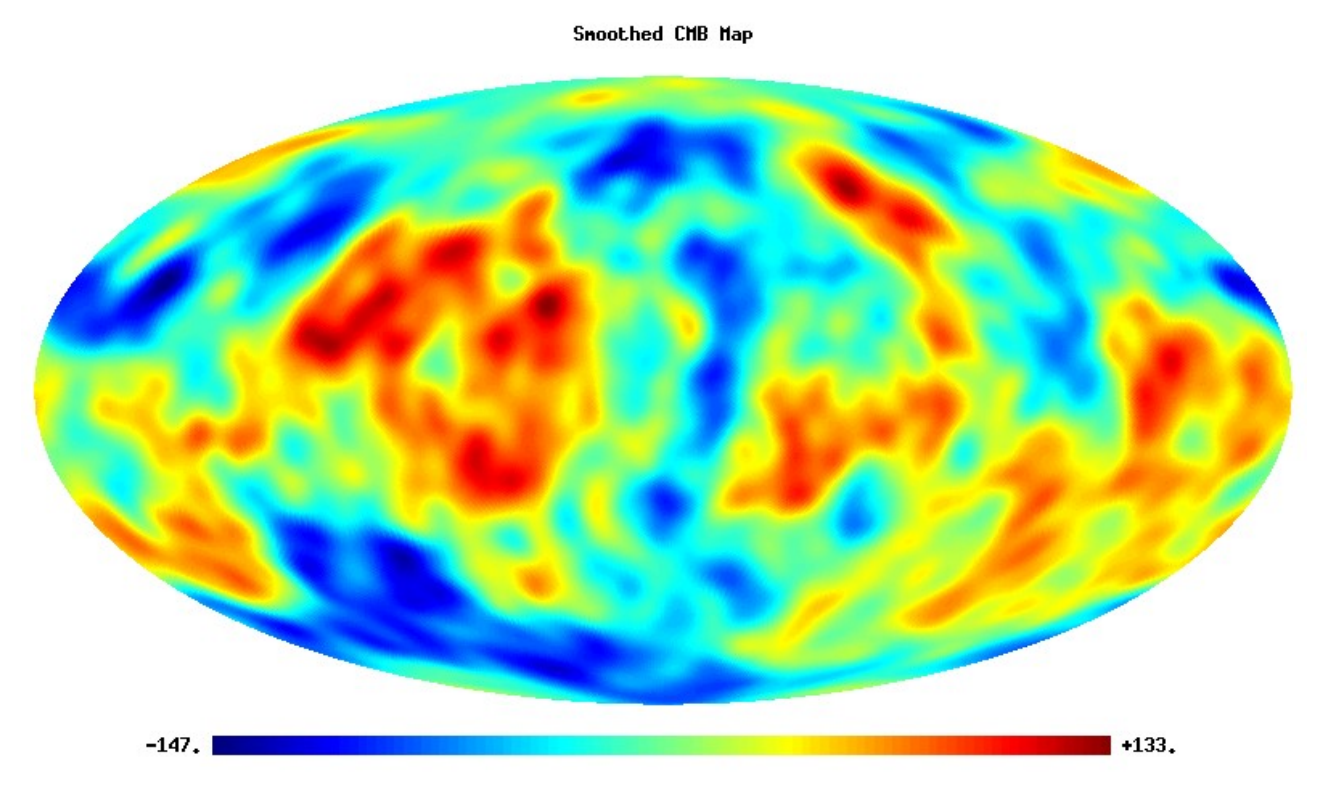

# **2 - Evolutions**

- il reste encore à savoir générer ces images à partir de celles dont nous disposons actuellement
- nous devons tester la lecture de fichiers avec seulement une zone du ciel
- il faudra prévoir de tester les vitesses d'accès en lecture de tels fichiers